# &™ Settings Tab

The settings tab is a extremely important tab, here you configure the information on each setting can be found below.

#### Car Configuration

These settings are profile based and can be different for each profile

Here you must enter your current car configuration, entering this wron

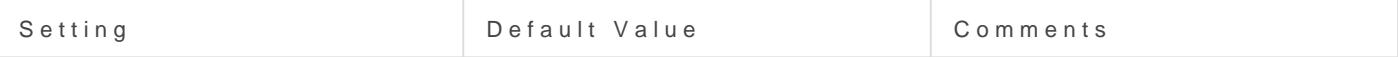

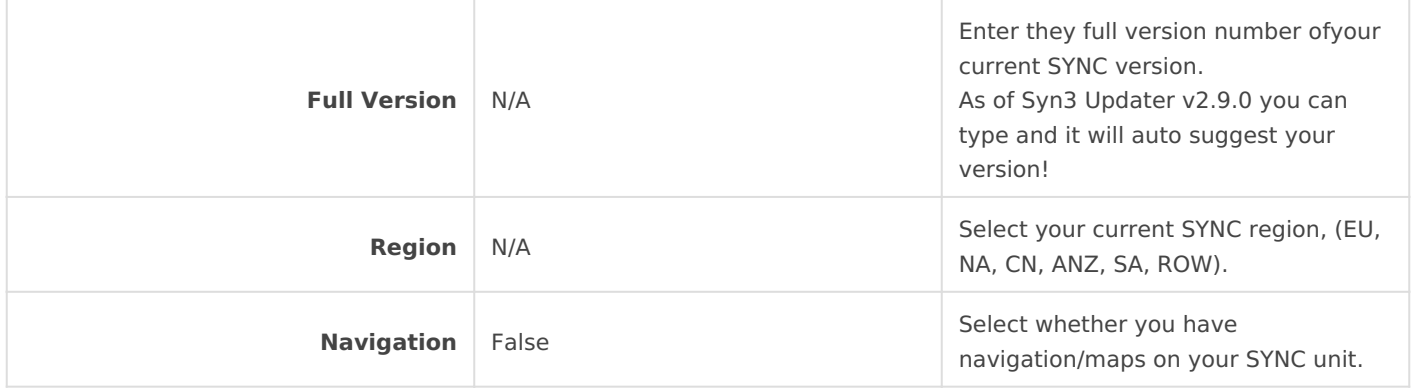

Ensure you enter these settings correctly, entering wrong information here will cause you issues, Syn3 Updater automatically determines the best install mode based on your current version, region

## Configuration

These settings are application based and are not changeable per profile.

Here you can set your preferred paths for downloads and log files.

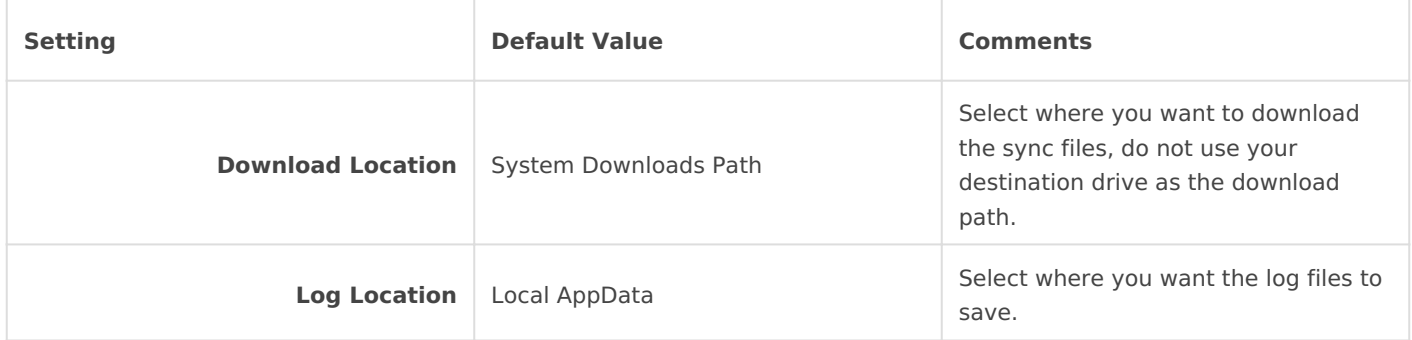

### Application Options

These settings are application based and are not changeable per profile.

Here you can change the language Syn3 Updater will use, change between Dark and Light mode update to Beta or Alpha and enter a license key for paid features.

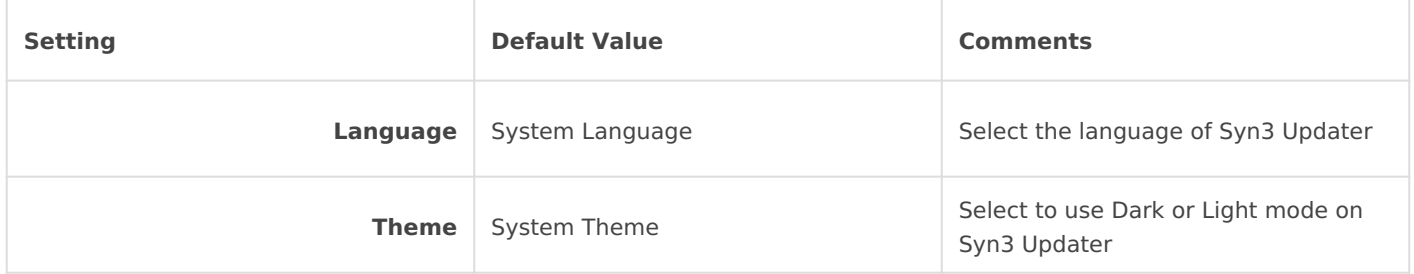

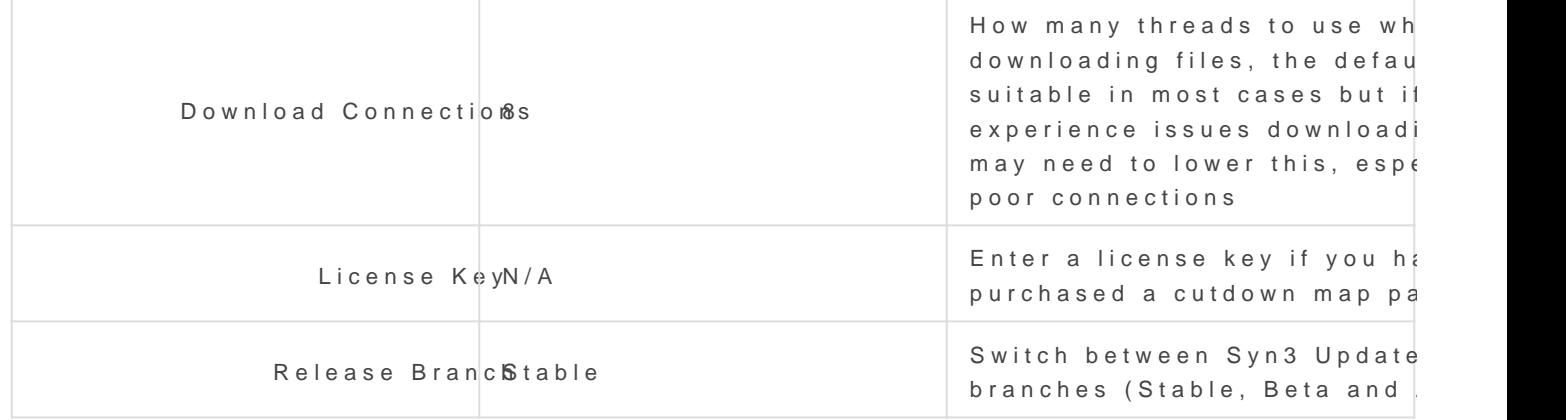

#### Advanced Options

These settings are profile based and can be different for each profile

Once you check the "Edit Advanced Options" toggle you will be able to despite what many YouTube videos say you do not need to change the

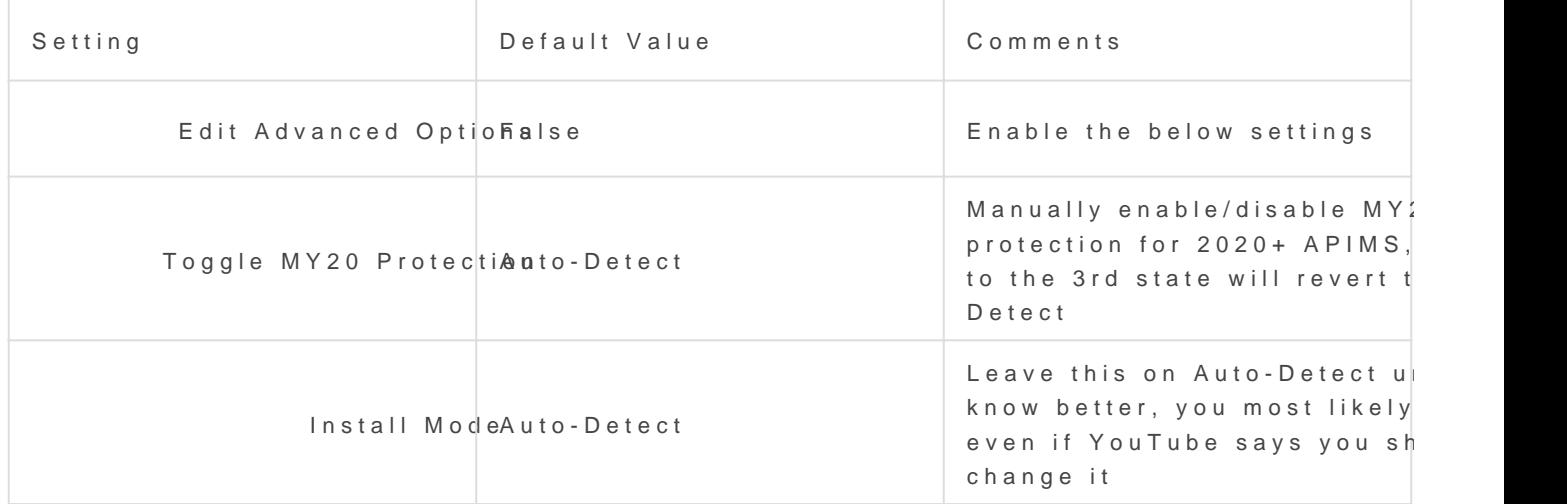

once you have configured all your settings, simply press "Apply" or le settings.

Revision #7  $C$ reate $S$ dun, May 30, 2021 11 $b$ : $\sqrt{55}$ m **B** $\sqrt{965}$ UpdateSun, Jun 13, 2021 3b: yF2m **B** 9M65